# **Getting started**

When turn on your iPad for the first time you have to insert some settings.

You can enlarge the picture by clicking them.

### **1.First view**

This is the first view you will see when you turn on you iPad. In order to got forward use your finger to slide the arrow button to the right.

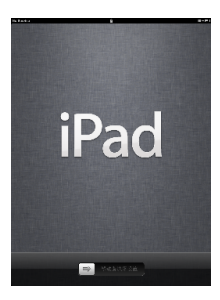

## **2.Language**

Choose English. After this press "Next" in the top right corner.

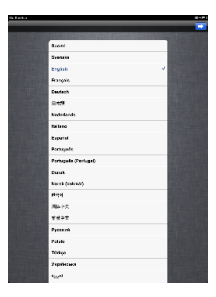

## **3.Country or Region**

Choose Finland. After this press "Next" in the top right corner.

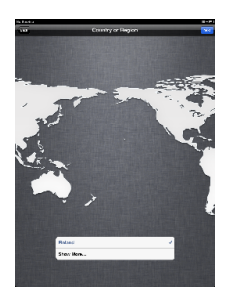

### **4.Location Services**

Enable location services. Later on you will see why this is beneficial.

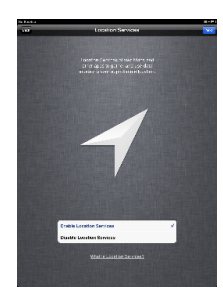

**5.Wi-Fi Networks**

For the iPads activation you must have internet access via WLAN/Wi-Fi. When you are at any Metropolia campus choose "metropolia-student" WLAN

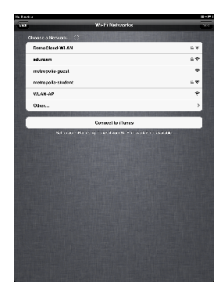